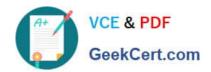

# **C\_DS\_42**<sup>Q&As</sup>

SAP Certified Application Associate - Data Integration with SAP Data Services 4.2

# Pass SAP C\_DS\_42 Exam with 100% Guarantee

Free Download Real Questions & Answers **PDF** and **VCE** file from:

https://www.geekcert.com/c\_ds\_42.html

100% Passing Guarantee 100% Money Back Assurance

Following Questions and Answers are all new published by SAP Official Exam Center

- Instant Download After Purchase
- 100% Money Back Guarantee
- 365 Days Free Update
- 800,000+ Satisfied Customers

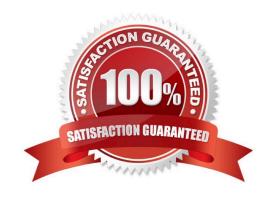

### https://www.geekcert.com/c\_ds\_42.html 2024 Latest geekcert C\_DS\_42 PDF and VCE dumps Download

#### **QUESTION 1**

You must ensure that all records from the Customer table in the Alpha database are being moved to the Delta staging database using the audit logs. In the Local Object Library, replicate the Alpha\_NACustomer\_DF data flow. Name the replicated data flow Alpha\_AuditCustomer\_DF. Add the replicated data flow to a new job, Alpha\_AuditCustomer\_Job. Set up auditing on the data flow Alpha\_AuditCustomer\_DF by adding an audit rule to compare the total number of records in the source and target tables. How to Construct an audit rule that an exception must be entered into the log if the count from both tables is not the same.

- A. On the Label tab, right click the target table, Alpha\_NA\_customer, and choose Count.
- B. In the Rule tab, under Auditing Rules, choose Add.
- C. In the operator drop down list, choose the operator equal (=).
- D. In the right drop down list, choose the audit label \$count\_Alpha\_NA\_customer for the target table.
- E. Under Action on failure, select the Raise exception checkbox.
- F. Choose Close.

Correct Answer: BCDEF

| a | u | F | S | TI | 0 | N  | 2 |
|---|---|---|---|----|---|----|---|
| w | u | _ | J |    | v | 14 | _ |

\_\_\_\_\_in the SAP RFC destination to which this RFC Server will connect?

- A. RFC program ID
- B. SAP application server name
- C. Client number
- D. System number

Correct Answer: A

#### **QUESTION 3**

How to Create a new template table alpha NA customer in the Delta datastore as the target object?

- A. To add a new template table to the workspace, in the tool palette, choose the Template Table icon, and click the workspace
- B. In the Create Template dialog box, in the Table name field, enter alpha\_NA\_customer
- C. In the In datastore field, choose Delta from the dropdown list
- D. Select the customer table from the Alpha datastore.

Correct Answer: ABC

## https://www.geekcert.com/c\_ds\_42.html 2024 Latest geekcert C\_DS\_42 PDF and VCE dumps Download

#### **QUESTION 4**

You are working as an ETL developer using SAP Data Services Designer. To whom You will create Datastores?

- A. For the source
- B. For the Target
- C. For the staging databases
- D. None of the above

Correct Answer: ABC

#### **QUESTION 5**

What do you call for that particular link of Clicking to exit the Management Console application and Data Services software, and display the log in page?

- A. Settings
- B. Home
- C. Logout
- D. Question mark icon

Correct Answer: C